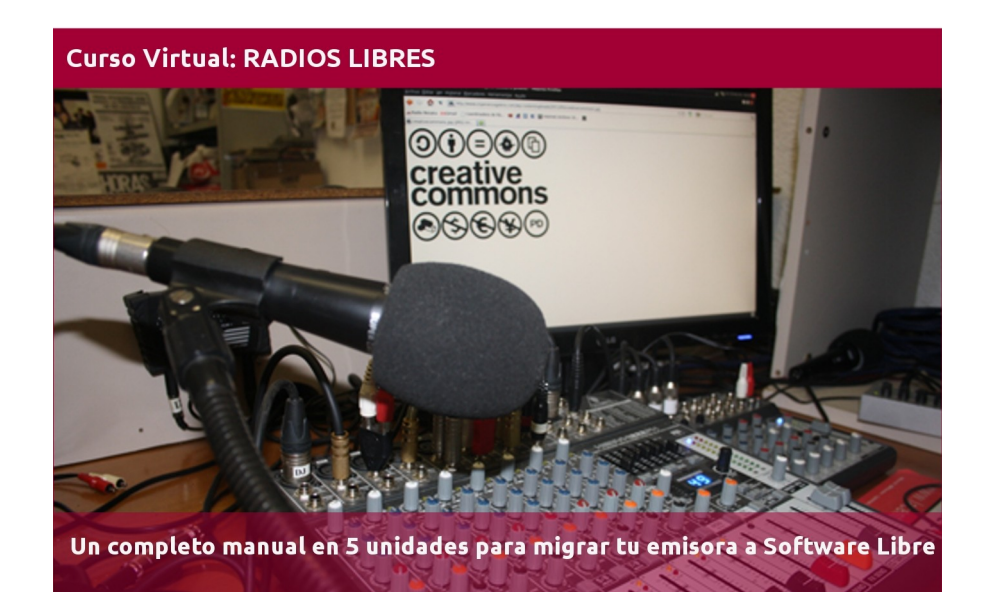

# **CAPÍTULO 4 - RADIO EN LÍNEA**

Este tutorial recoge varios textos, videos y manuales para que paso a paso cambies el sistema operativo (SO) de la computadora de tu radio e instales uno libre.

También explica el uso de automatizadores, editores y programas de streaming libres, así como páginas donde conseguir cortinas, efectos y otros recursos con licencias abiertas.

El tutorial está dividido en 5 unidades y el proceso completo de migración te llevará unas 15 horas, tiempo donde está incluida la capacitación en los programas libres que se usarán. En cada unidad se especifica el tiempo estimado a emplear para que puedas planificar cuándo estudiar cada tema.

*Imagen de portada: http://www.flickr.com/photos/radioslibres/6888885651/sizes/o/*

*Una producción de:* 

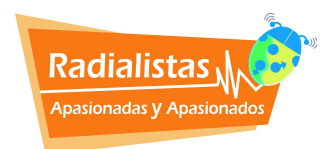

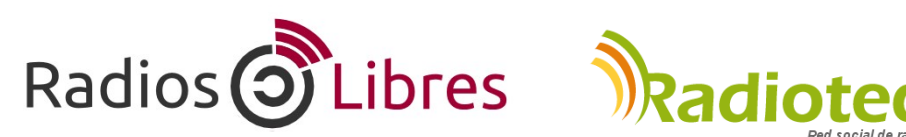

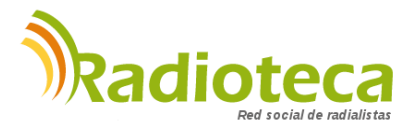

Licencia Creative Commons Reconocimiento-Compartir bajo misma licencia 3.0

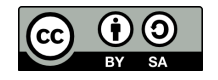

## **CAPÍTULO 1 - SISTEMAS OPERATIVOS**

Unidad 1.1: ¿Cómo funcionan las computadoras?

*Lectura para ampliar: ¿Por qué deben asumir las Radios Comunitarias la lucha por las tecnologías libres y los contenidos abiertos?*

Unidad 1.2: Unidad 1.2: Instalar Ubuntu Studio

## **CAPÍTULO 2 – EDITORES DE AUDIO**

Unidad 2.1: ¿Para qué sirven los Editores de Audio? Unidad 2.2: Usando Audacity Unidad 2.3: Comenzando con Ardour

## **CAPÍTULO 3 - AUTOMATIZADORES**

Unidad 3.1: ¿Qué son los automatizadores?

Unidad 3.2: Automatizar libremente con Radit

# **→ CAPÍTULO 4 - RADIO EN LÍNEA**

Unidad 4.1: ¿Qué necesito para montar una Radio en Línea?

Unidad 4.2: Manuales para trasmitir on line

## **CAPÍTULO 5 - RECURSOS LIBRES**

Unidad 5.1: Cómo distribuir tus obras con licencias libres.

Unidad 5.2: Recursos Creative Commons

# **Unidad 4.1: ¿Qué necesito para montar una Radio en Línea?**

Tiempo de lectura: 30 minutos

La radio "on line" está de moda. Muchas radios se apuntan a ella. Nosotros somos un poco escépticos con esta moda. Hay formas de ver cuántos oyentes tiene una radio en línea (lo explicamos en este video: [http://www.youtube.com/watch?v=\\_kRLkGejCy0\)](http://www.youtube.com/watch?v=_kRLkGejCy0) y al hacer la prueba con muchas de estas radios, los resultados son evidentes: casi todas tienen muy poca audiencia.

Pero no podemos negar que el streaming es una herramienta muy útil. Para muchos proyectos que no consiguen frecuencias de FM o para emisoras ya establecidas que cuentan con una programación al aire, tener su radio en Internet es ganar unos oyentes más, muchos de ellos, migrantes que se encuentran lejos de su país.

¿Qué necesitamos para poder transmitir en linea?

#### **EQUIPOS**

Realmente con una computadora y un micrófono es más que suficiente. Pero si quieres hacer transmisiones "en vivo" con varios micrófonos, será necesario que aumentes una consola a la lista, o al menos, una tarjeta multicanal USB. Así podrá conectar varios micros y conversar con varias personas.

#### **SERVIDORES**

Si quieres que la radio no te cueste nada, hay varios servidores de streaming gratuito para retransmitir. Los más conocidos son www.listen2myradio.com y www.myradiostream.com (antes llamado freestreamhosting.org).

Ambos prometen miles de oyentes simultáneos, pero son servicios comerciales que ofrecen streaming de pago usando las cuentas gratuitas para captar clientes. Además, tienen el inconveniente de no dejarte colocar un simple reproductor en tu web o blog con la radio, sino que los oyentes deben pasar primero por las páginas web de ellos para oírte.

Otro servicio gratuito es www.caster.fm y también www.radionomy.com que promete mucho.

El que recomendamos en este tutorial es **Giss.tv.** Primero, porque no es un proyecto comercial, sino un servicio pensado para medios comunitarios que quieren saltar a la web. No se corta, no hay casi desfase en la señal entre la transmisión y lo que le llega al oyente y es muy sencillo de configurar. Y un plus es que usa el Software Libre Icecast en sus servidores, frente al resto que opta por el privativo Shoutcast. Abrir tu cuenta en Giss.tv no te lleva más de 5 minutos.

En la siguiente imagen se indica cómo rellenar los datos. El "**mountpoint**" es el punto de montaje, será la dirección/nombre de tu radio. Puedes elegir transmitir en .mp3 o en .ogg Quedará de la siguiente forma: http://giss.tv:8000/**mi\_radio.ogg**

Es importante colocar correctamente la dirección de email ya que Giss.tv te enviará la contraseña y los datos de configuración a ese correo.

En caso de que quieras emprender un proyecto de radio online donde el número de usuarios sea alto y necesites buena estabilidad de la señal es recomendable contratar un servidor de pago. Radioteca.net junto a Código Sur ofrecen este servicio a precios solidarios:<http://radioteca.net/servicios-web-streaming/planes>

Fill in this form to create your mountpoint in giss. (the mountpoint name should end with .ogg or .mp3)

In red, mandatory fields.

Please get HELP registering your mountpoint here

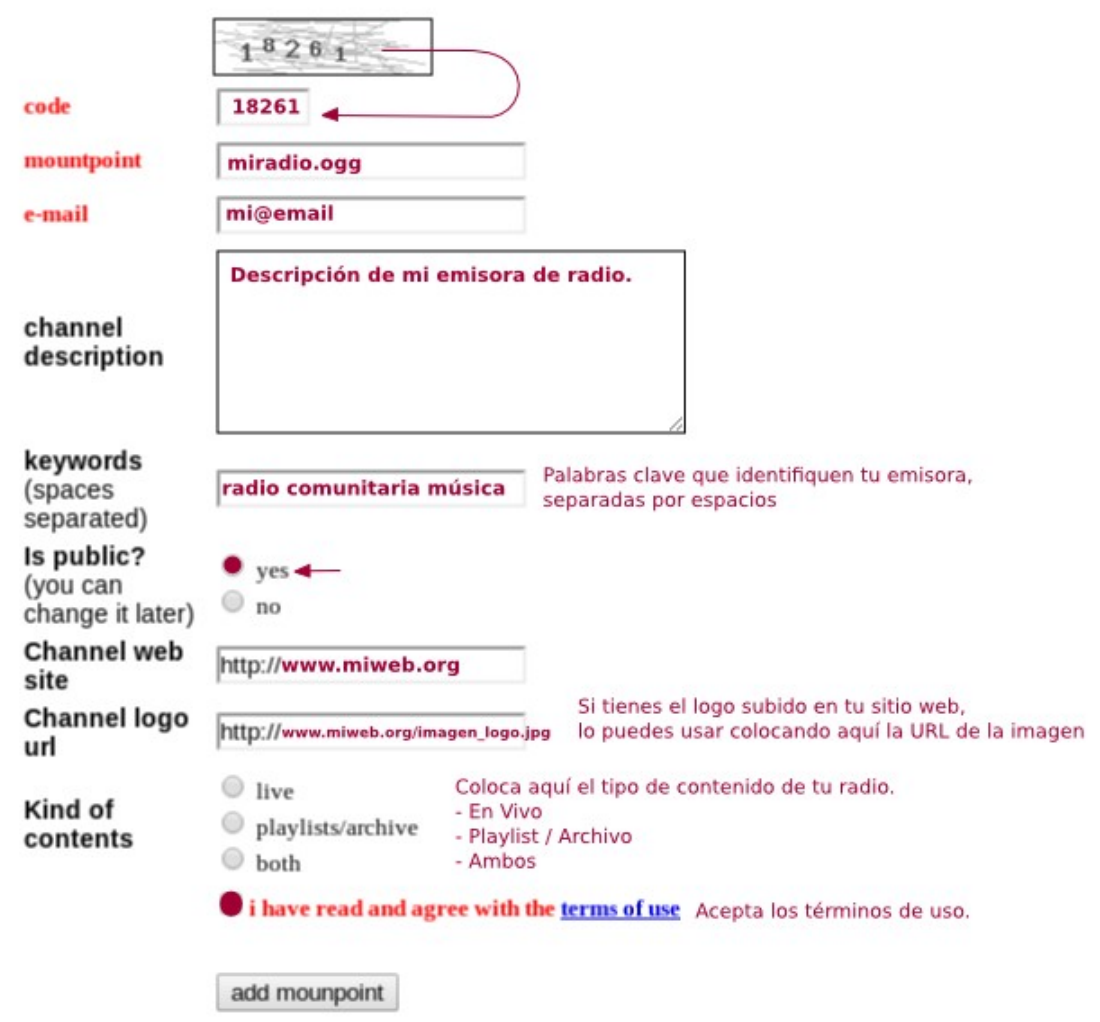

#### **SOFTWARE PARA TRANSMITIR**

Tenemos dos buenas opciones. Una es **Internet DJ Console (IDJC)**. Se instala desde el Gestor de Paquetes o Centro de Software de cualquier distribución GNU/Linux.

La ventaja de este programa es que tiene todo integrado. Es como una consola de DJ, con dos reproductores para hacer mezclas, pero trae integrado el sistema de transmisión. Y otra ventaja más es que podemos conectar al mismo tiempo con varios servidores de streaming así, si uno se cae o sobrecarga, la gente tiene otras alternativas.

La segunda opción es Radit. Ya hablamos de este automatizador de radio libre en el anterior capítulo del tutorial. Su ventaja frente al IDJC es que automatiza la programación, no es sólo un reproductor. Puede sonar a una hora específica la publicidad o tandas de spots.

Además de Radit, tenemos que instalar **RaditCast**, el programa para enviar la señal al servidor. Es muy sencillo de configurar aunque no permite múltiples streamings.

#### **BLOG O WEB**

¡Estamos al aire! Ahora necesitamos un espacio para que la gente nos escuche. Si el requisito es no gastar dinero, puedes optar por un blog, en vez de una web personal, por la que tendrías que pagar servidor y dominio.

Las dos opciones más conocidas son Blogger y Wordpress. El primero es muy sencillo de manejar y está integrado a todas las otras plataformas del gigante Google. Como los gigantes nos dan un poco de miedo, mejor optar por **Wordpress**, muy completo, con muchas aplicaciones y templates para darle nuestro propio estilo al blog. Es también muy sencillo de manejar, además toda la interface de administración está en castellano.

#### **REPRODCUTOR**

En el blog podemos publicar fotos, noticias, pero debemos colocar un reproductor para que escuchen nuestra radio. Recomendamos **MusesRadioPlayer**. Es libre y tienes varios para elegir. Es sencillo de configurar y, cuando terminas, sólo tienes que copiar un código y pegarlo en el blog. Ojo, la dirección la tienes que colocar como la URL del streaming.

Debe estar completa, incluida la barra final (/), por ejemplo: http://191.167.191.28:8000/ o http://giss.tv:8000/radiocimaestereo.mp3

Y como ahora hay gente que escucha las radios en línea desde su smartphone, puedes poner un enlace para que te busquen en **TuneIn.com**, un sintonizador de radios en línea para celulares.

#### **PUBLICIDAD**

Es el último paso, el momento de dar a conocer la radio. Anuncia por las Redes Sociales, que los locutores lo publiciten en sus programas, manda mails,...

# **Unidad 4.2: Manuales para transmitir on line**

Tiempo de instalación y práctica: 90 minutos

La siguiente parte de este tutorial consiste en instalar y configurar los programas necesarios para transmitir *on line.* Si te decides a usar IDJC te recomendamos este manual editado por los compañeros y compañeras de Flujos.org: [http://www.npla.de/files/Manual\\_Streaming\\_NPLA-2010\\_ES.pdf](http://www.npla.de/files/Manual_Streaming_NPLA-2010_ES.pdf)

Y si prefieres usar Radit + RaditCast tienes 5 video tutoriales que hemos preparado para que lo instales sin problemas y sepas cómo configurarlo.

El video número 5 es muy útil ya que explica cómo montar un pequeños estudio de radio con consola y varios micrófonos y transmitir de forma virtual a través de Internet. <http://radioteca.net/servicios-web-streaming/manuales>

Radialista:

*Una producción de:* 

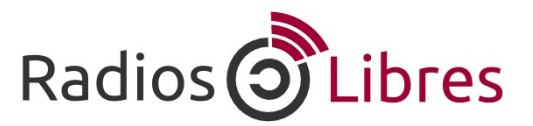

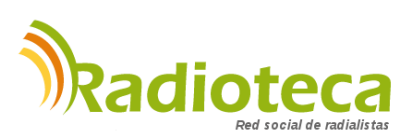

Licencia Creative Commons Reconocimiento-Compartir bajo misma licencia 3.0

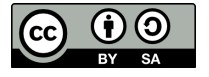